# **Sprachsynthese mit Mary**

Simon Schmiedel

Proseminar "Tools für Computerlinguisten"

2

# Was ist **Sprachsynthese?**

künstliche Erzeugung der menschlichen Sprache

### **Sprachsynthese**

## Symbolische

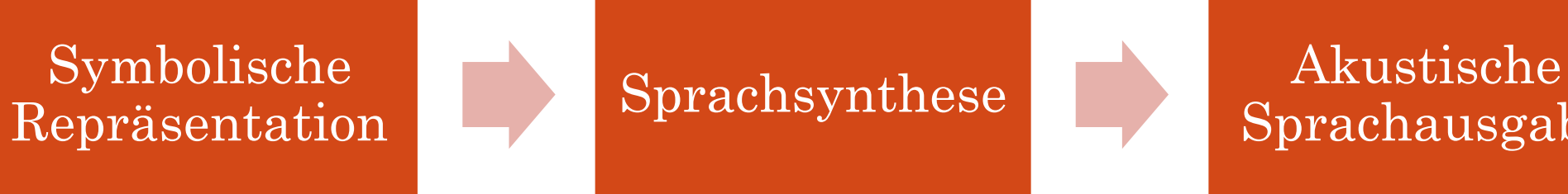

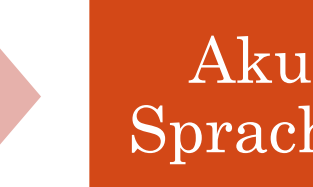

Sprachausgabe

### **Sprachsynthese**

*Symbolische Repräsentation*

- Text-to-Speech:
	- Wollen wir zusammen essen gehen?
- Concept-to-Speech
	- Vorschlag(Sprecher, Hörer, "essen gehen")

*Akustische Repräsentation*

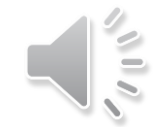

### **Einsatzgebiete**

- Mensch-Maschine-Kommunikation
	- Telekommunikationsdienste
- Hilfe für Behinderte
	- Screen Reader
- Fremdsprachenerwerb
	- Vokabeln vorsprechen lassen

### **Aufbau**

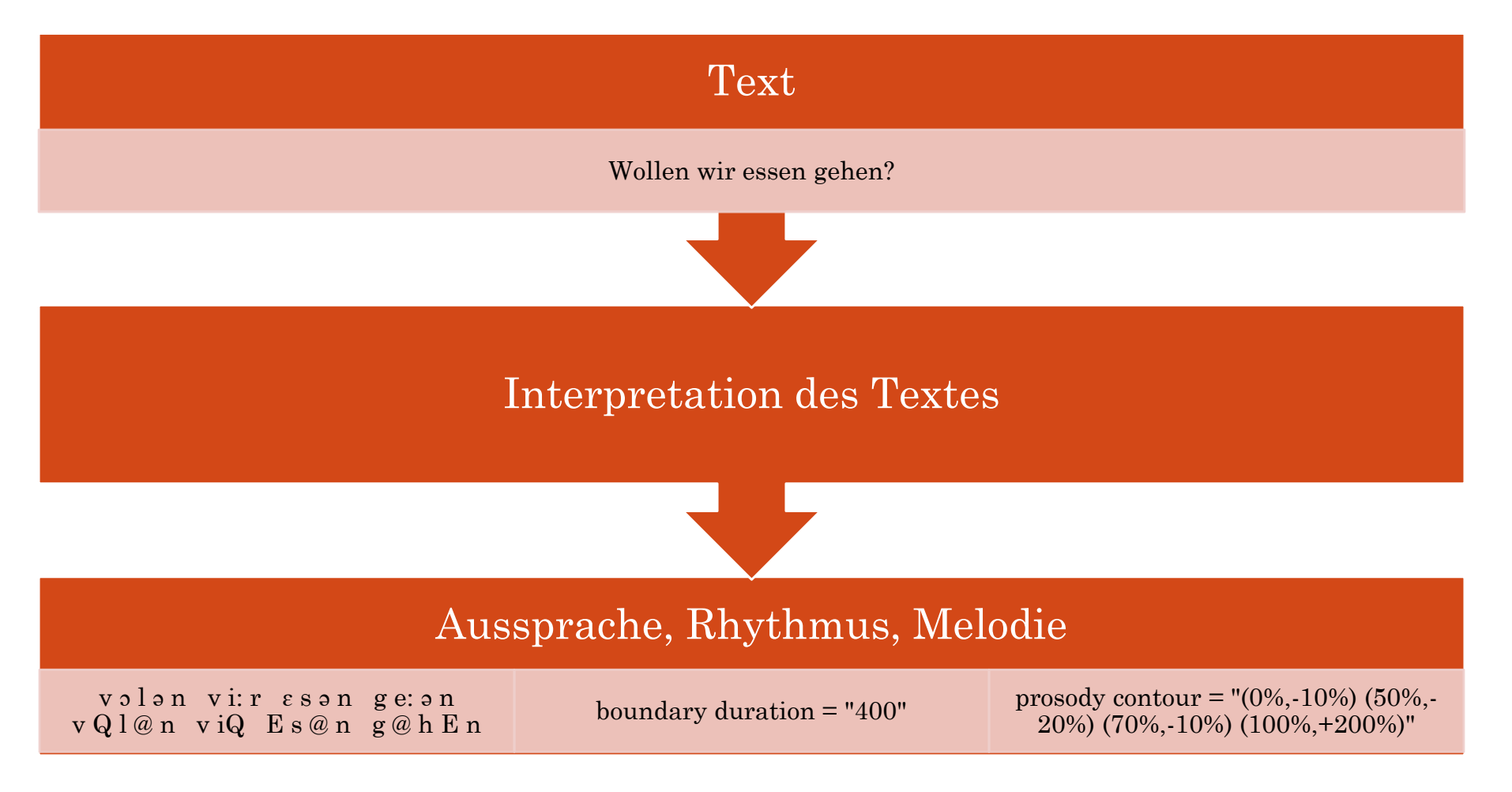

### **Aufbau**

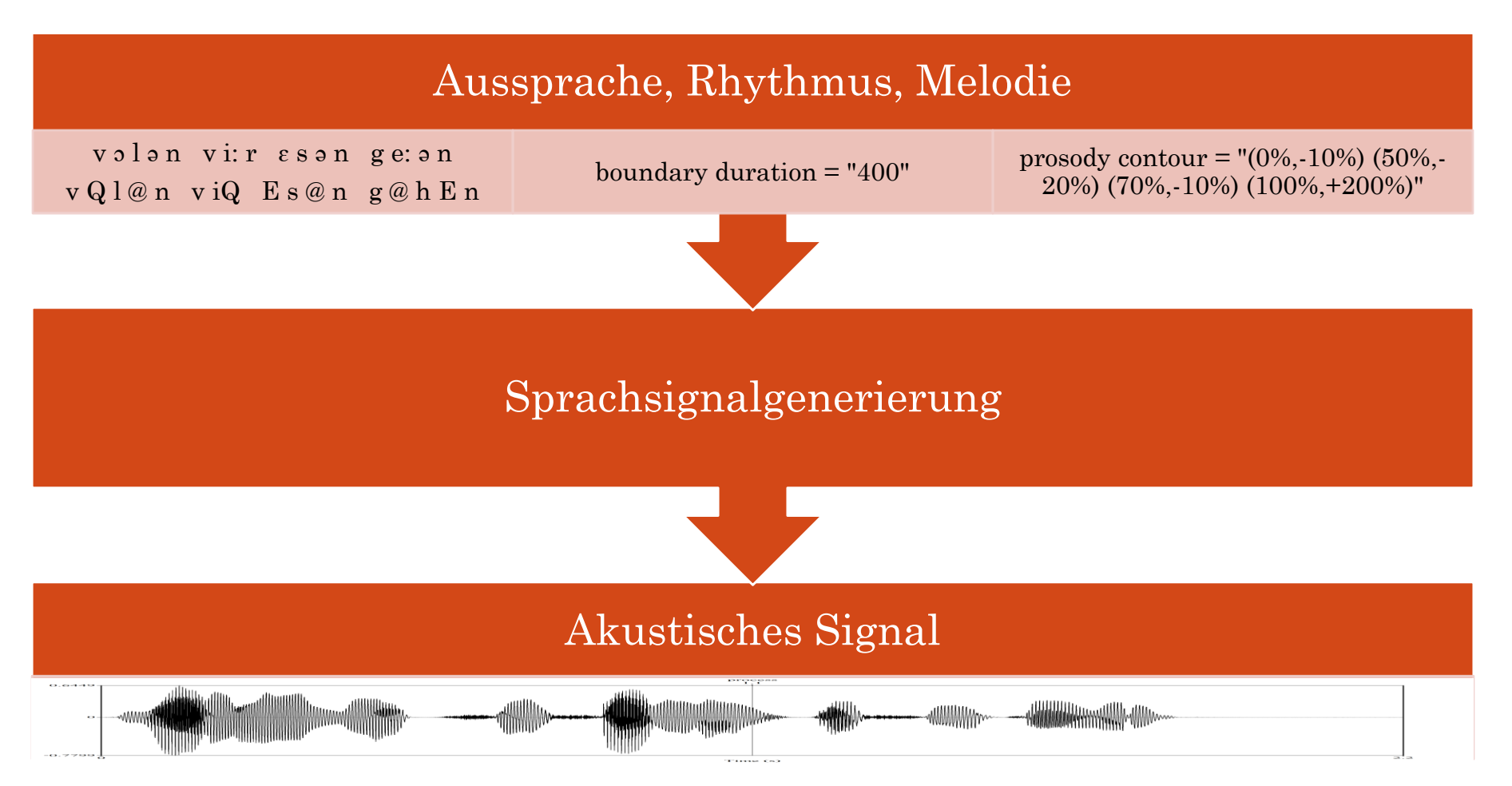

### **Formantsynthese**

- **Wie hört sich menschliche Sprache an?**
- Additive Synthese
	- Klang durch Zusammenstellen der gewünschten harmonischen Teiltöne erstellt
- Parameter:
	- Grundfrequenz, Lautstärke, Phonation

Audio/Bild: https://www.phonetik.uni muenchen.de/studium/skripten/Haskins/Haskins/MISC/PP/SEN TENCES/stockings.html

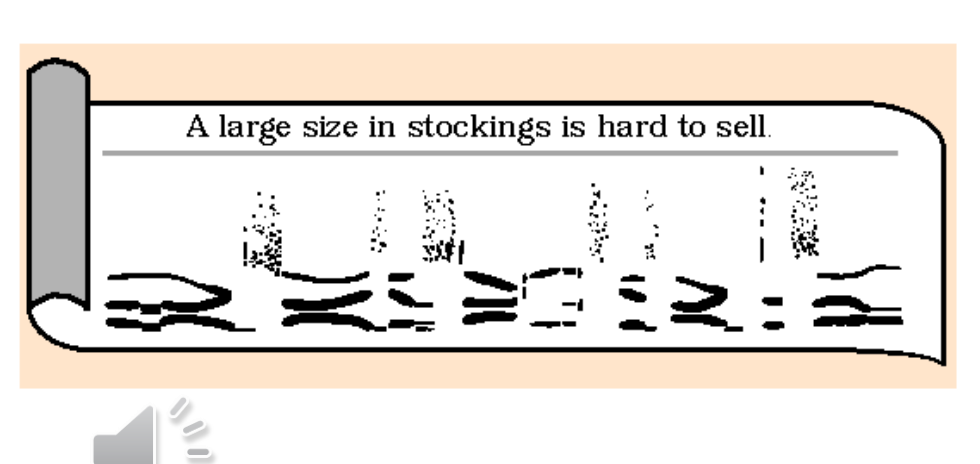

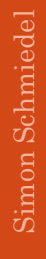

### **artikulatorische Synthese**

- **Wie produziert der Mensch Sprache?**
- auf menschlichem Vokaltrakt und menschliche Artikulationsprozesse basierend

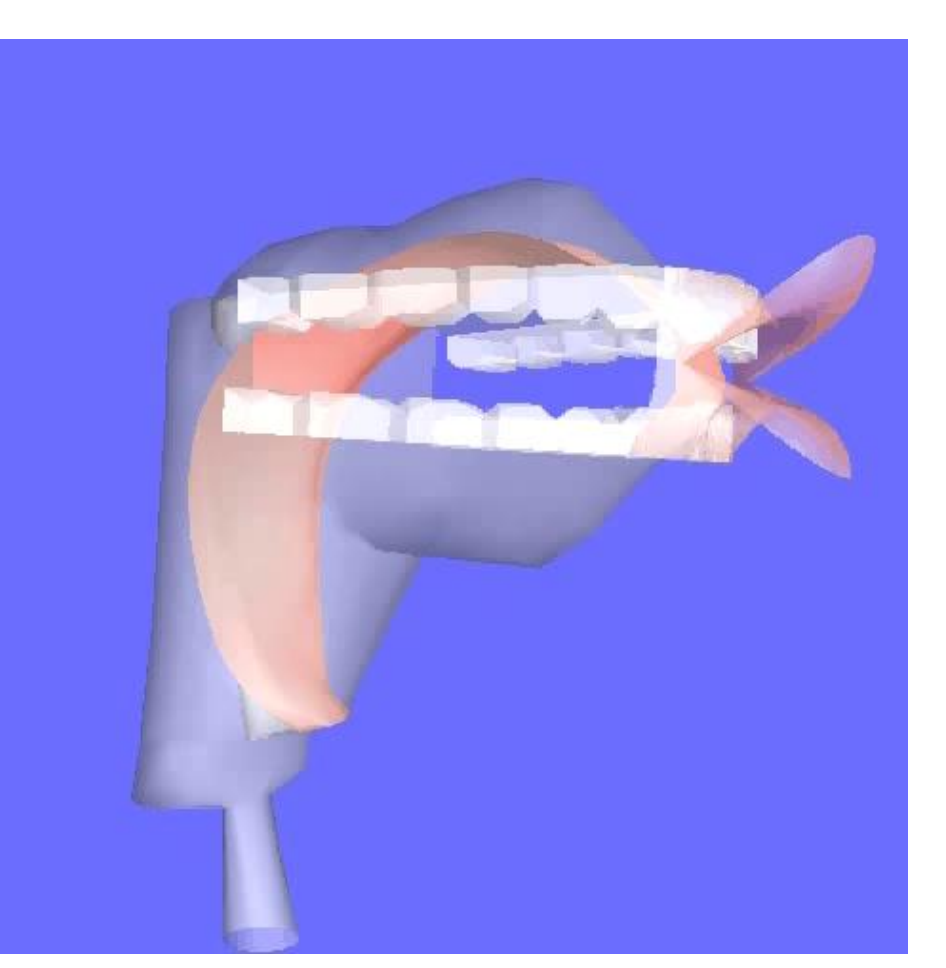

Video: https://www.ncbi.nlm.nih.gov/pmc/articles/PMC3628899/bin/pone.0060603.s008 .avi

## **konkatenative Synthese**

- Konkatenation natürlicher Sprachdaten
- Großes natürlich-sprachliches Korpus
	- Techniken:
		- Unit Selection
			- Segmente mit Akustische, phonetischer Eigenschaften
				- Grundfrequenzverlauf, Dauer oder Nachbarn.
			- Je größer der Korpus und vorhandene Segmente um so natürlicher die Synthese
				- Weniger Schnittstellen
		- Diphonsynthese
			- Datenbank von Lautübergängen
				- Lautmitte bis Lautmitte
			- Umfangreichere Datenbanken enthalten weitere Informationen zur Koartikulation

### Simon Schmiedel Simon Schmiedel

11

**MaryTTS**

### **Mary**

- **M**odular **A**rchitecture for **R**esearch in S**y**nthesis.
- Beste OpenSource Text-to-Speech-Software
- Entwickelt am DFKI zusammen mit der Phonetik der UdS
- Verwendet die konkatenative Synthese

### **Marys Funktionsweise**

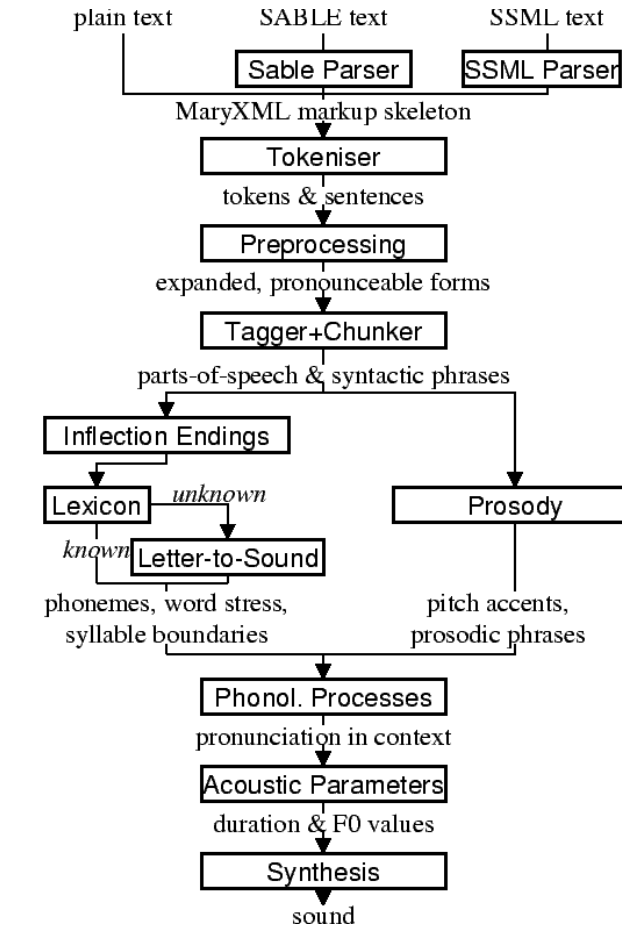

- Jeder Schritt kann ausgegeben werden
- Mittels MaryXML kann in jeden Schritt eingegriffen werden

Bild:

http://mary.dfki.de/documentation/module-architecture.html

### **Marys XML**

- Prinzipiell automatisch generiert
- Bietet dem User direkte Eingriffsmöglichkeiten
- Basiert lose auf SSML ("Speech Synthesis Markup Language Version 1.0", 2004)
	- Amazons Alexa verwendet SSML

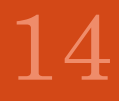

### **Marys XML - wichtigste Tags**

- $<$ prosody>
	- Zur Modulierung von Grundfrequenz, Geschwindigkeit, Lautstärke
	- $<$  prosody rate="-50%">
- <voice>
	- Ändern der Stimme
	- <voice name="bits3-hsmm">
- Besondere Stimme: Pavoque Styles
	- Unterstützt 4 Emotionen rudimentär (Sad, Happy, Angry, Poker)
	- $\cdot$  <prosody style="angry">

### **Marys XML - Zwei Beispiele**

### **Prosody**

 $\gamma$  <?xml version="1.0" encoding="UTF-8" ?> <maryxml version="0.4" xmlns:xsi="http://www.w3.org/2001/XMLSch ema-instance" xmlns="http://mary.dfki.de/2002/MaryXML" xml:lang="en-US">

 $\epsilon$  <prosody rate="-50%" pitch="+20%" range="-10%" volume="loud"> **This is something you have to see!** </prosody>

</maryxml>

### **Letter-to-Sound**

 $\gamma$  <?xml version="1.0" encoding="UTF-8" ?> <maryxml version="0.4" xmlns:xsi="http://www.w3.org/2001/XMLSch ema-instance" xmlns="http://mary.dfki.de/2002/MaryXML" xml:lang="de">

**Klicken Sie den** <t ph="'ba-t@n">**Button**</t>, **um die** <t ph="'bi:-t@ls">**Beatles**</t> **zu spielen.**

</maryxml>

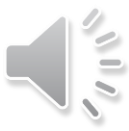

### **Marys Client**

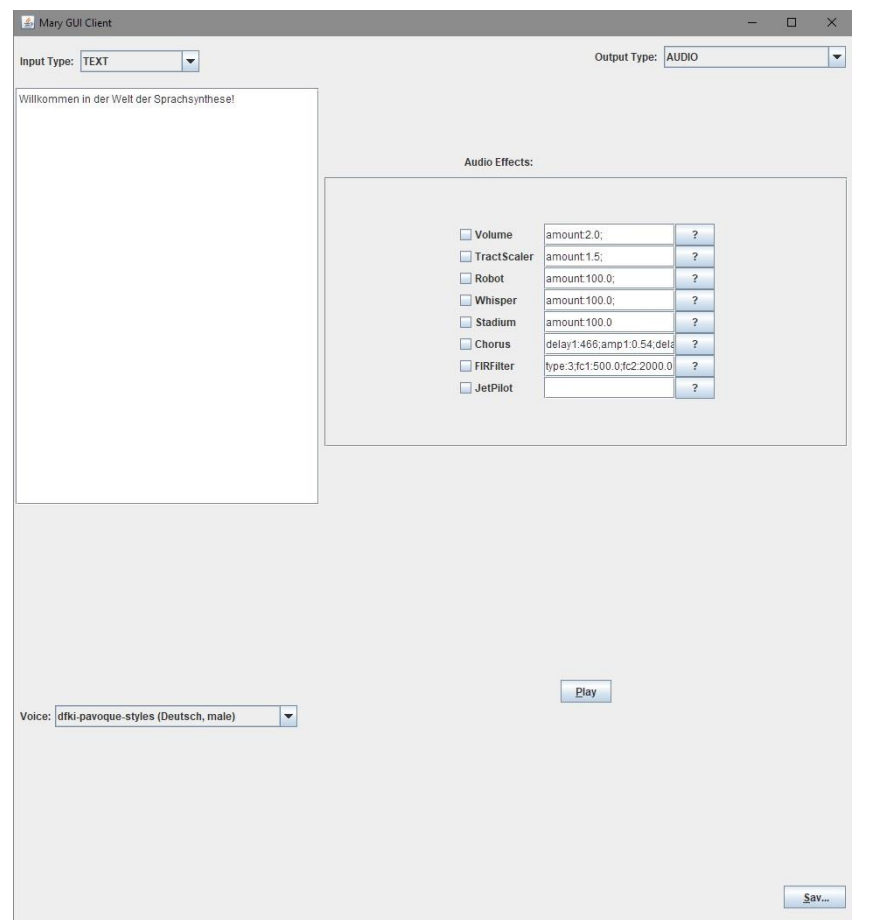

### **Marys Client**

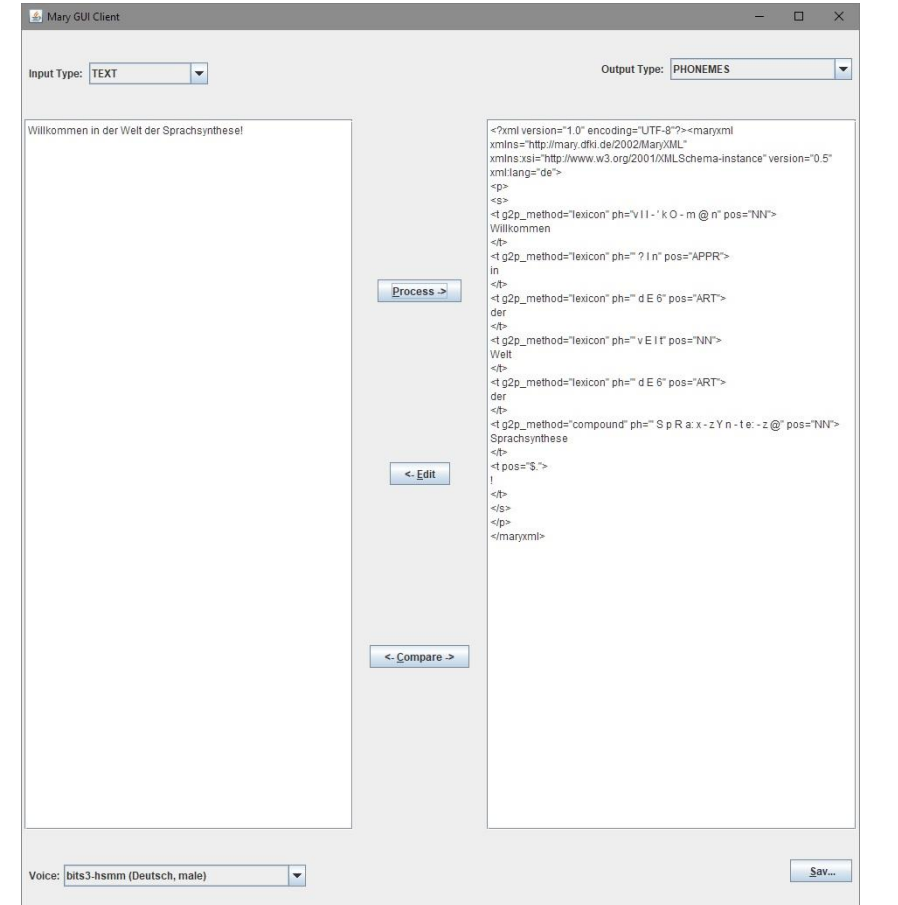

### **Mary ohne Client**

- HTTP-Request an den Server
- Informationsabfrage
	- Version: *Server:Port*/version
	- Stimmen: *Server:Port*/voices
	- Sprachen: *Server:Port*/locales
- Synthese-Request
	- *Server:Port*/process?INPUT\_TEXT=**Hello+world**&INPUT\_TYPE=**TEXT**& OUTPUT\_TYPE=**AUDIO**&AUDIO=**WAVE\_FILE**&LOCALE=**en\_US**
	- Weitere Parameter optional:
		- Audioeffekte
		- Stimme
		- Style
		- etc

**Übungen**

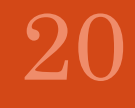

### **1. Aufgabe: Kennenlernen**

- 1. Auf "Text" als Eingabe stellen
- 2. Auf "Audio" als Ausgabe stellen
- 3. Text eingeben
- 4. Stimme wählen
- 5. Play drücken

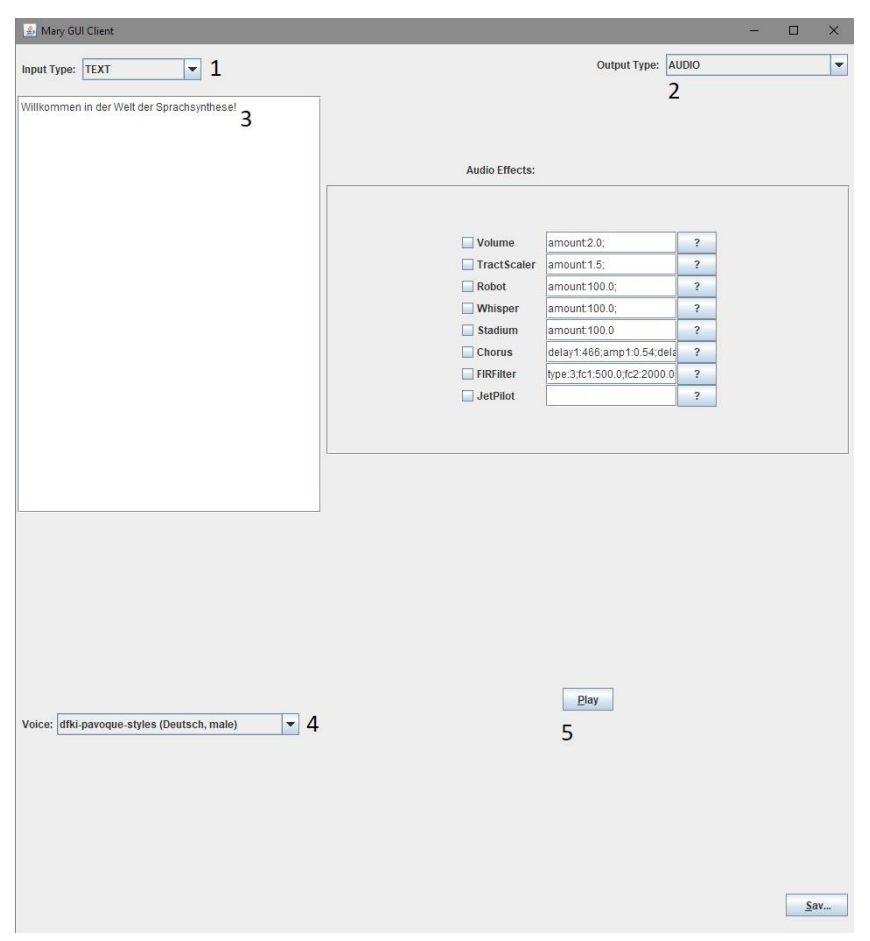

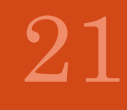

### **2. Aufgabe: MaryXML**

- 1. Auf, RawMaryXML" als Eingabe stellen
- 2. Auf "Audio" als Ausgabe stellen
- 3. Text eingeben
- 4. Stimme wählen
- 5. Play drücken

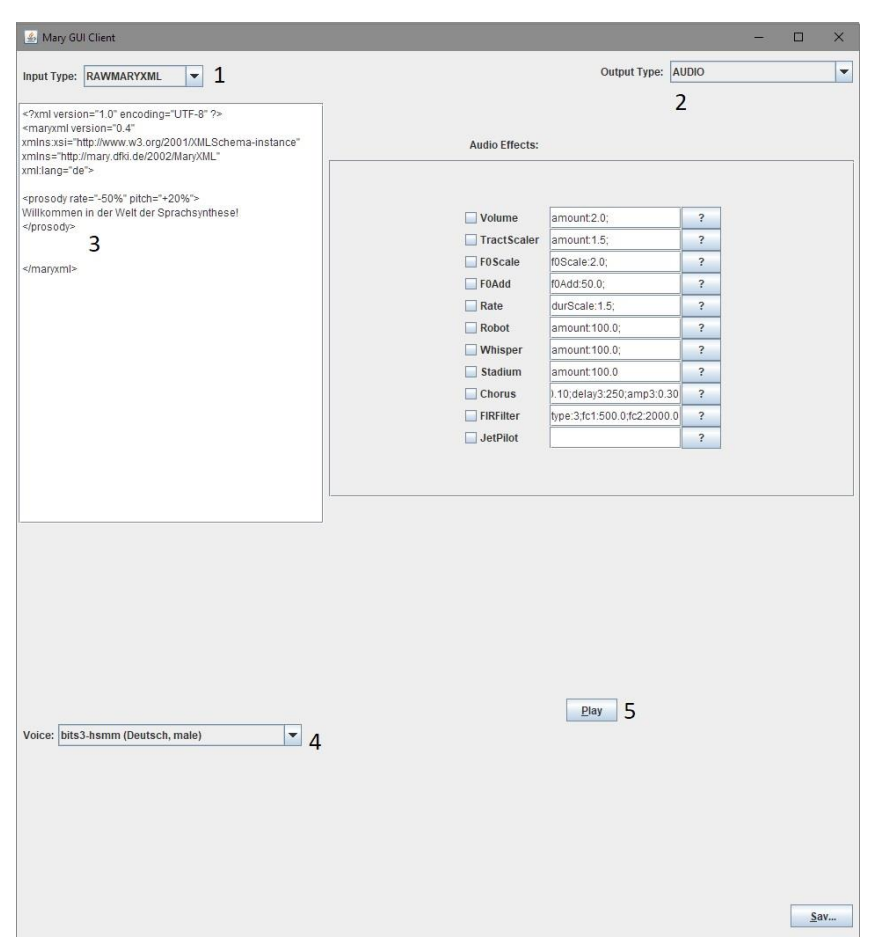

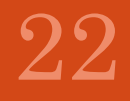

### **2. Aufgabe: MaryXML -Tags**

- Voice:
	- name:  $\leq$ voice name=,bits3-hsmm">
- Prosody:
	- pitch: (Grundfrequenz)
		- <prosody pitch="xHz">
		- <prosody pitch="+x%">
		- $<$ prosody pitch= $\mathbf{x}$ %">
	- rate: (Geschwindigkeit)
		- <prosody pitch="+x%">
		- <prosody pitch="x%">
	- range: (Variabilität des Pitches)
		- $\langle$  sprosody range  $=$   $xHz$ ">
- $X = "x", "x", "...x"$  und "x.x" mit "x" als eine Folge von Ziffern
- Style:
	- · Nur bei der Stimme "dfki-pavoquestyles"
	- $\langle$  style= $\mathbf{x}$ ">
		- X= angry, happy, neutral, poker, sad
- Jedes geöffntete Element muss geschlossen werden:
	- $\cdot$  <voice>  $\rightarrow$  </voice>
	- $\cdot$  <prosody>  $\rightarrow$  </prosody>

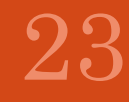

### **3. Aufgabe: Eingriff in die Synthese**

Text:

**Klicke auf diesen Button**

Stimme:

bits3-hsmm

Abspielen

Was fällt auf?

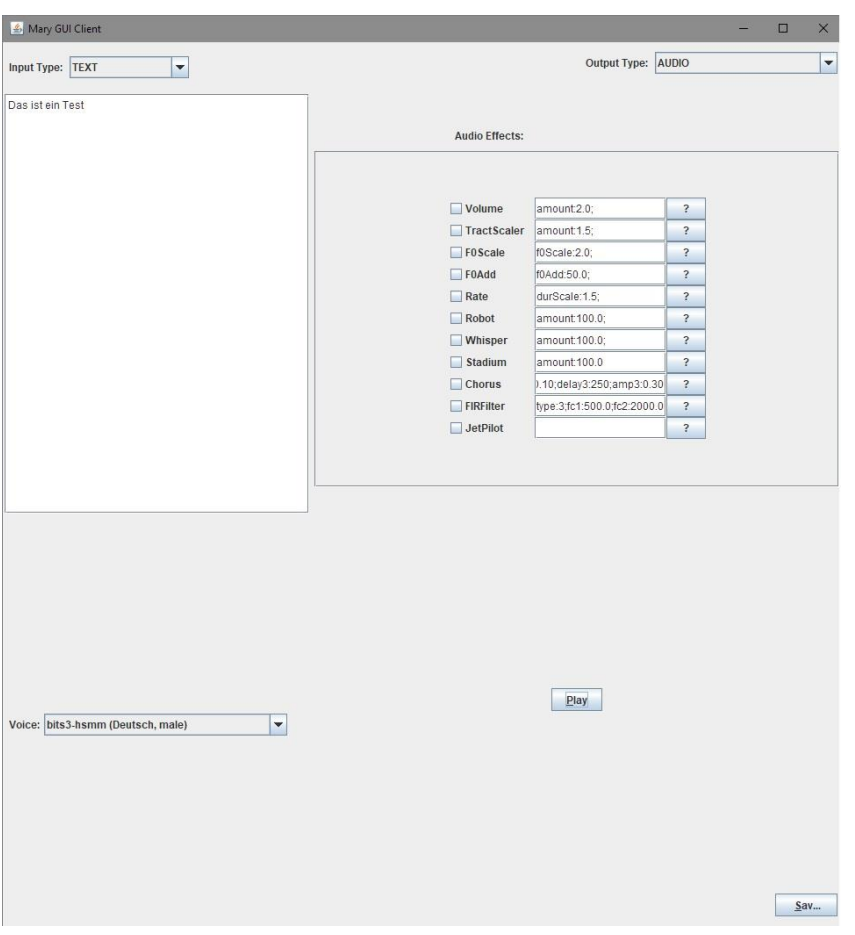

### **3. Aufgabe: Eingriff in die Synthese**

- 1. Auf "Text" als Eingabe stellen
- 2. Auf "Phonems" als Ausgabe stellen
- 3. Text eingeben
- 4. Stimme wählen
- 5. Process drücken

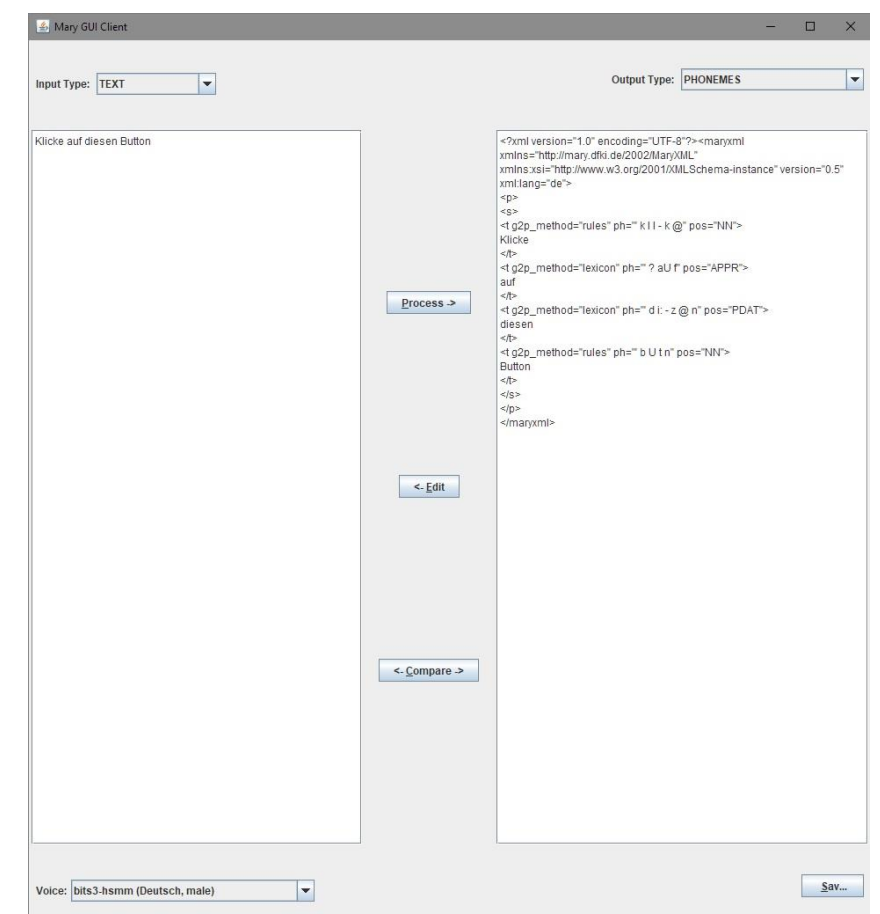

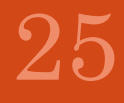

### **3. Aufgabe: Eingriff in die Synthese**

- 6. Auf "Edit" klicken
- 7. "Button" suchen
- 8. ph="b u t n" durch " ph="b a t  $@$  n" ersetzen
	- Aussprache in SAMPA\*
- 9. Auf "Audio" als Ausgabe stellen
- 10. Play drücken

\*http://www.phon.ucl.ac.uk/home/sampa/g erman.htm

Auf diese Weise kann prinzipiell in jeden Zwischenschritt eingegriffen werden

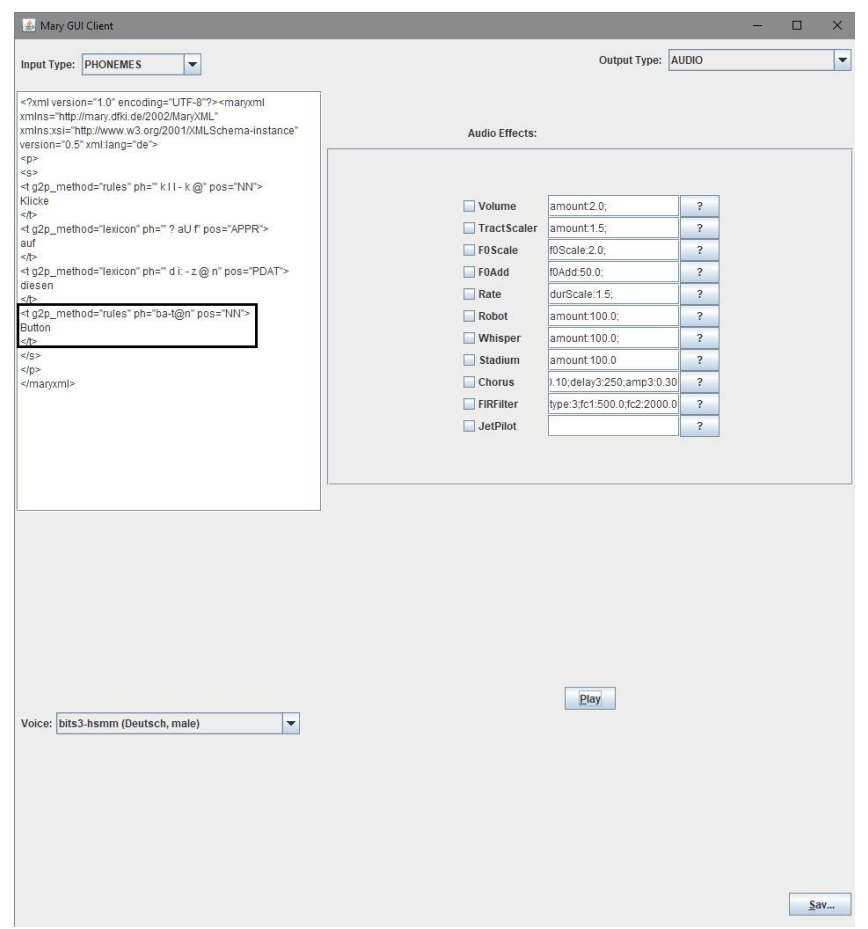

### Simon Schmiedel Simon Schmiedel

27

# **Zusammenfassung**

### **Zusammenfassung**

- Aufbau von Sprachsynthese
- Techniken Sprachsynthese
- Tool: MaryTTS

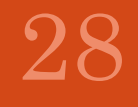

# **Danke für die Aufmerksamkeit**

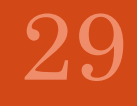